## STARTING OUT WITH JMRI PANEL PRO

## WEEKEND COURSE 22nd to 25th April 2016

Starting out with JMRI Panel Pro

The recent JMRI course at Missenden sold out very quickly, so by popular request we are re-running this course hosted at the Warley Model Railway Club in Birmingham.

The date is 22nd to 24th April 2016 with an optional extra workshop day on Monday 25th April to apply what was learnt over the weekend. The course will start with arrivals from 4pm on Friday 22nd April.

This course assumes no previous knowledge of JMRI.

Topics covered will include:

- Downloading and installing JMRI
- Getting JMRI connected to your layout
- Monitoring messages
- Overview of JMRI the various components
- Where to find help and documentation
- Driving trains with JMRI throttles and wireless devices
- Designing a layout diagram and control panel using the Layout Editor
- Setting up control of turnouts & signals
- Detecting sensors
- Turnout feedback
- Customising icons for your layout diagram
- Using other devices, such as Ipads, tablets etc, to access the control panel
- Setting up Blocks and Routes
- Block detection and train tracking
- Demonstration of Signal mast logic automating the signals \* **Demonstration of the dispatcher for automatic running**

\*\* These two topics will be covered in detail in the follow-on JMRI course "Working towards Automation with JMRI". That course will next take place at Missenden in October 2016.

We will use CBUS as an example layout connection for practical sessions and demonstrations, but the principles learnt can be applied to using JMRI with any system. You will be able to carry out each of the topics on your own laptop whilst we are all connected to the demonstration layout.

Please note that this course does NOT cover programming locomotive CVs using Decoder Pro.

If you are interested in this course, please email eastmids@merg.org.uk, or fill in and return the booking form which you can download below.

More details here:

Starting out with Panel Pro course details

## Booking form:

## Starting out with Panel Pro course booking form

Note: Download the file and "Save as" into your documents folder. Then fill it in on your computer, and email it to the email address on the form.

From: https://www.merg.org.uk/merg\_wiki/ - **Knowledgebase** 

Permanent link: https://www.merg.org.uk/merg\_wiki/doku.php?id=cbus:introtojmricourse&rev=1446762039

Last update: 2015/11/05 22:20

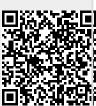